**Ausfüllhilfe COFAG - Korrekturmeldung und Offenlegung**

Wenn Sie bei der COFAG einen Zuschuss beantragt und erhalten haben, dieser Ihnen aufgrund der anzuwendenden Richtlinien jedoch nicht oder nicht in voller erhaltener Höhe zusteht (d.h. Sie sind nicht antragsberechtigt oder es ist eine Korrektur hinsichtlich der Höhe des erhaltenen Zuschusses notwendig), haben Sie die Möglichkeit, den Zuschuss gänzlich oder teilweise zurückzuzahlen.

Um eine Korrekturmeldung einbringen zu können, muss der zu Unrecht bezogene Betrag **vor** Einbringung der Korrekturmeldung zur Gänze an die COFAG zurückbezahlt werden. Mit der Korrekturmeldung legen Sie die Rückzahlung an die COFAG offen und erhalten eine Bestätigung der Rückzahlung von der COFAG.

## COFAG **COVID-19 Finanzierungsagentur**

des Bundes GmbH

# **COFAG - Korrekturmeldung und Offenlegung**

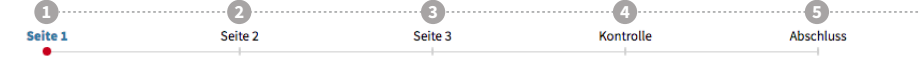

Mit diesem Formular haben Sie die Möglichkeit, die ganze oder teilweise Rückzahlung einer bereits erhaltenen finanziellen Maßnahme gemäß § 2 Abs 2 Z 7 ABBAG-Gesetz (d.h. Lockdown-Umsatzersatz, Lockdown-Umsatzersatz II, Ausfallsbonus, Verlustersatz, Fixkostenzuschuss 800.000 sowie Fixkostenzuschuss I; jede eine "Finanzielle Maßnahme") an die COFAG offenzulegen. Ganz oder teilweise zurückzuzahlen ist eine Finanzielle Maßnahme, sofern diese (i) aufgrund der einschlägigen Verordnung zu den betroffenen Finanziellen Maßnahmen aufgrund der tatsächlichen Verhältnisse gänzlich oder teilweise nicht zusteht oder (ii) aufgrund der einschlägigen Verordnung oder der anwendbaren Förderbedingungen eine Verpflichtung zur gänzlichen oder teilweisen Rückzahlung hesteht

#### Hinweise:

- Der Korrekturbetrag ist vor Einbringung dieser Korrekturmeldung an die COFAG zurückzuzahlen.
- · Nach Einlangen des Korrekturbetrags und dieser Korrekturmeldung bei der COFAG erhalten Sie von der COFAG eine Bestätigung
- über die Rückzahlung des Korrekturbetrags. Für jede Finanzielle Maßnahme muss eine eigene Korrekturmeldung erfolgen. Beim Ausfallsbonus muss für jedes in Anspruch genommene Monat eine eigene Korrekturmeldung erfolgen.
- ACHTUNG! Fahren Sie ohne Anmeldung fort, ist der Upload eines amtlichen Lichtbildausweises notwendig.

### Login mittels Bürgerkarte / Handy-Signatur

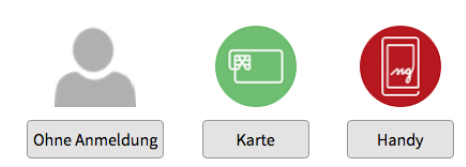

Um sich mit Karte anzumelden, benötigen Sie eine lokale Bürgerkartenumgebung.

COFAG - Korrekturmeldung und Offenlegung (v1.0.0)

#### Schritt 1: Login

**Schritt 2:**

Eingabe der Stammdaten und Angaben zur Rückzahlung/Korrekturmeldung

**Schritt 3:** Hochladen von Dokumenten inkl. Zahlungsnachweis

**Schritt 4:** Kontrolle der Angaben und Möglichkeit zur Korrektur

**Schritt 5:** Verbindlicher Abschluss und Eingangsbestätigung

**Nur für Korrekturen hinsichtlich:** - fehlender Antragsberechtigung - Höhe des Zuschusses

**Wählen Sie Ihre Login-Option:**  Authentifizierung mittels Bürgerkarte, Handysignatur oder Fortfahren ohne Anmeldung (Hochladen eines amtlichen Lichtbildausweises auf Seite 3 notwendig)

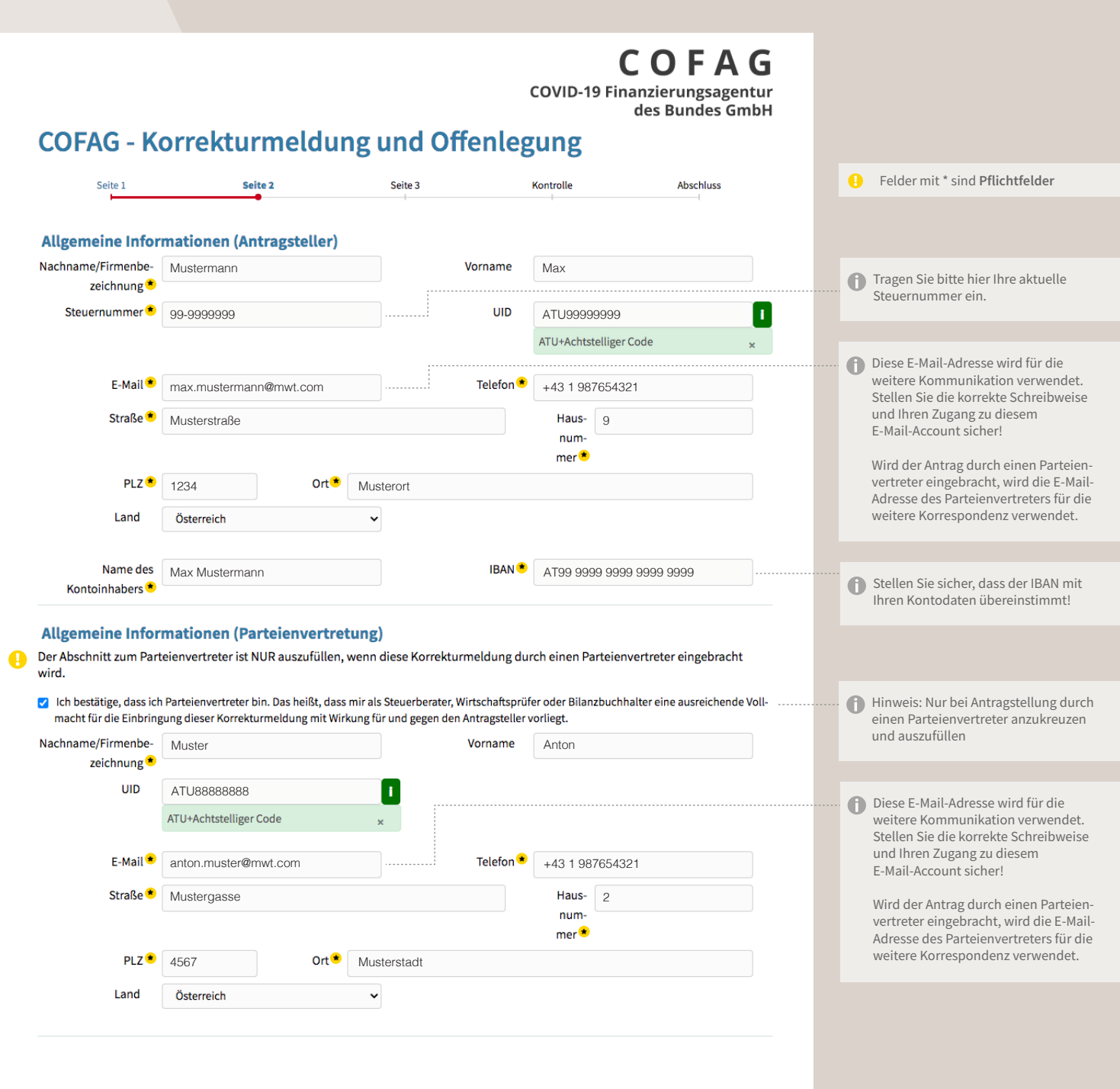

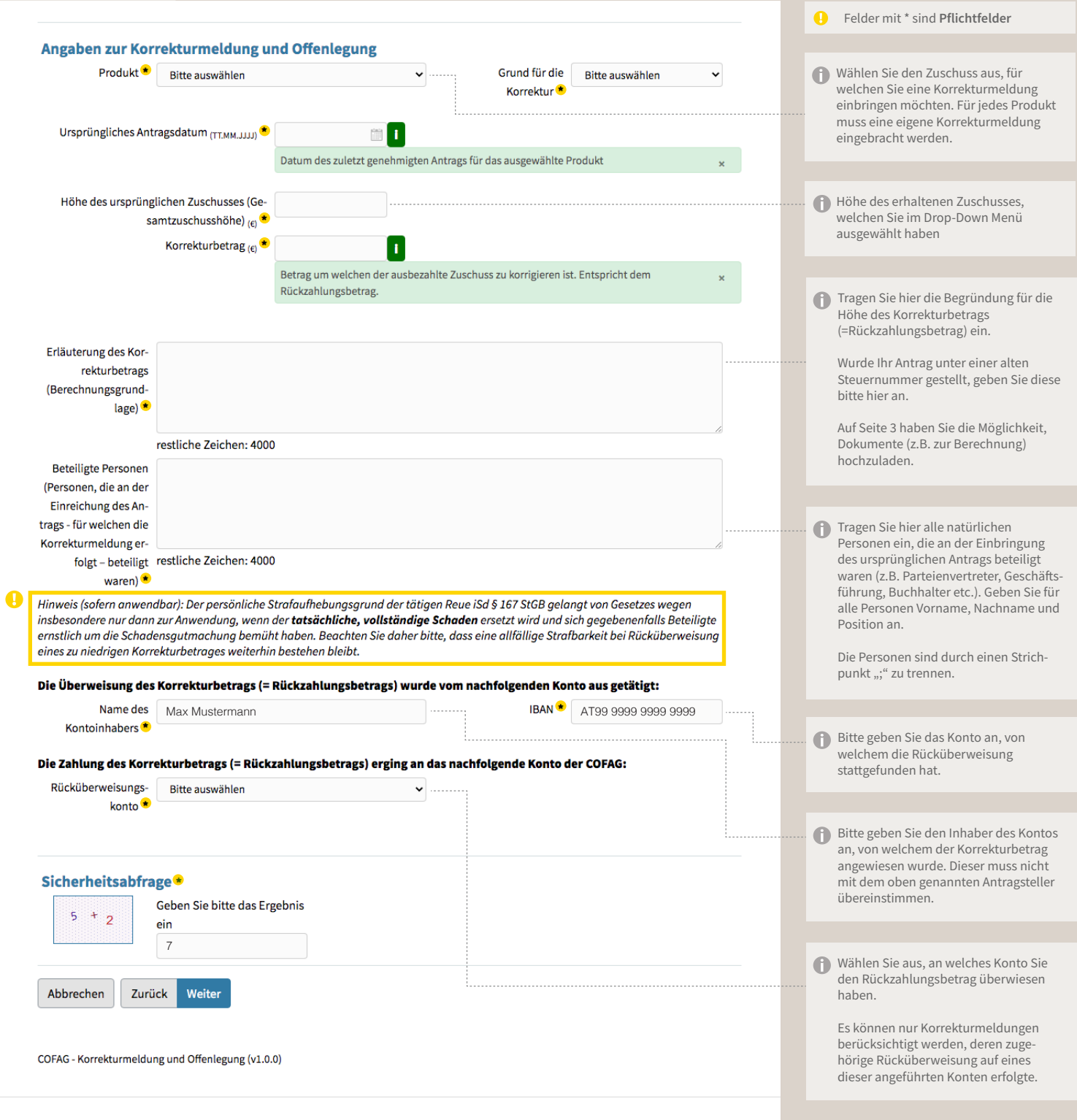

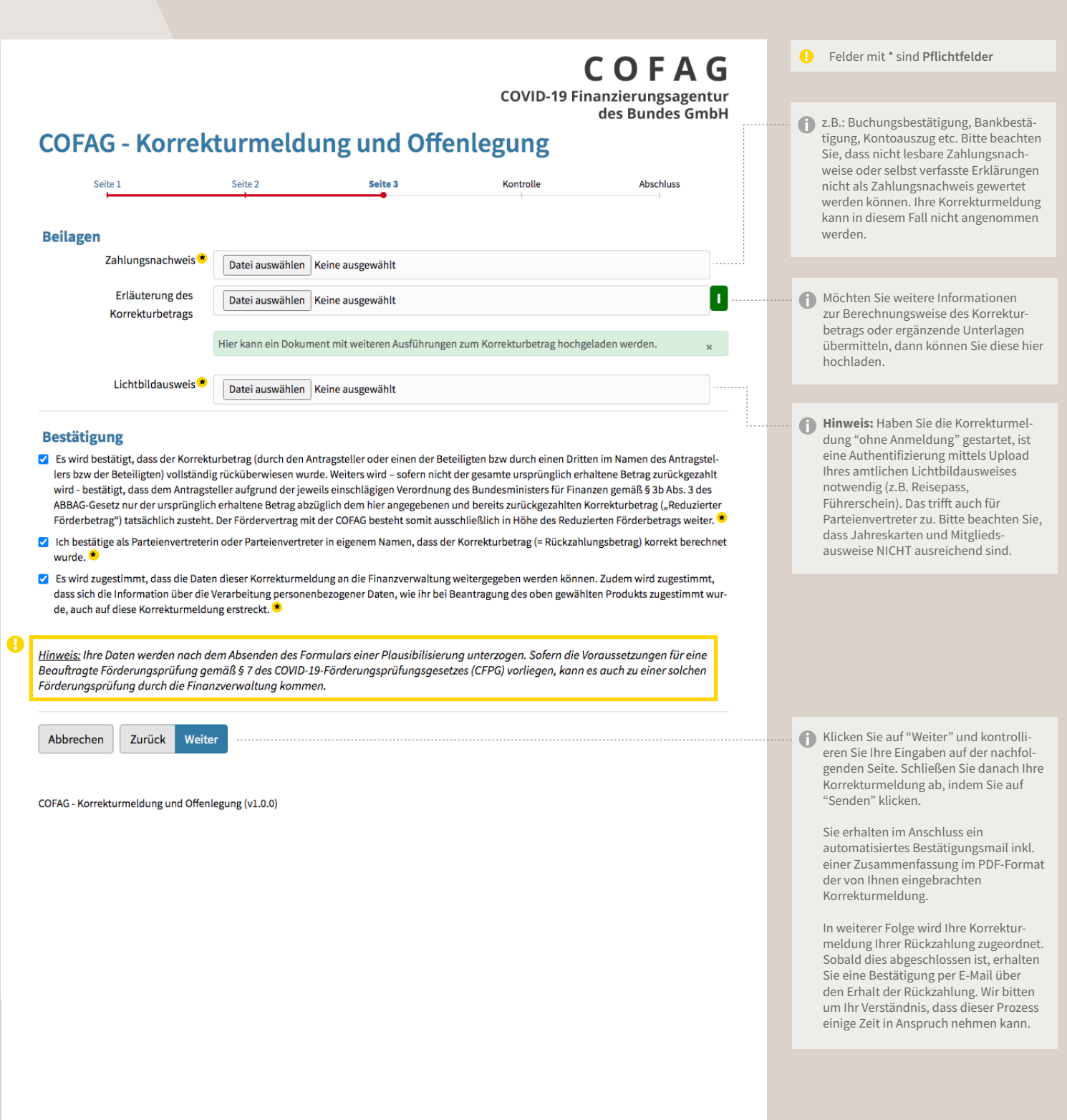